# MANUAL D D'USO SMARTBRACELET Z054 - AK-N88

1. VISTA GENERALE:

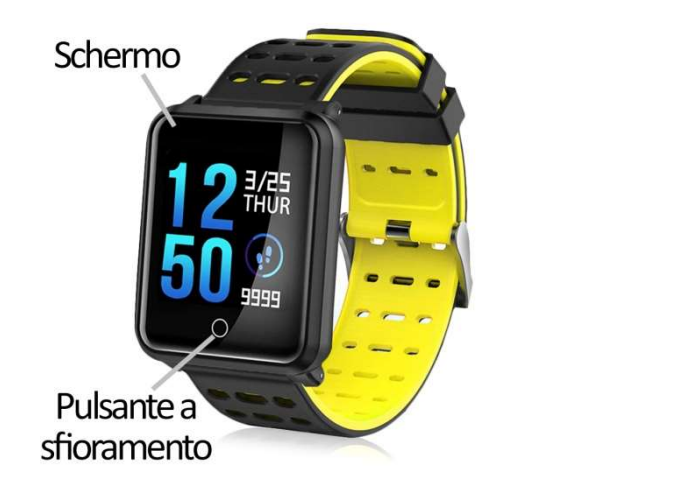

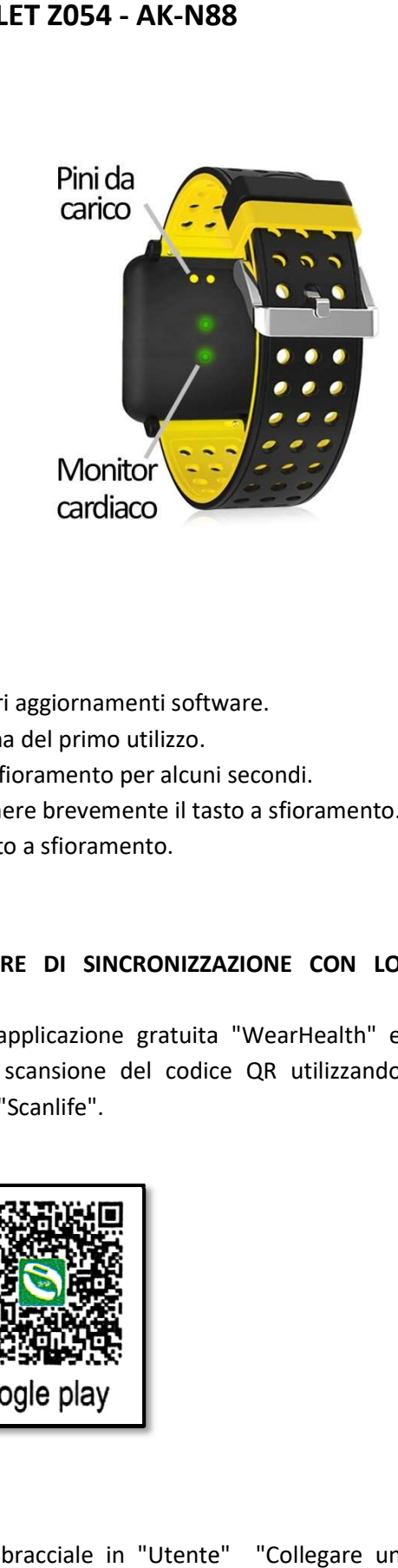

## 2. PRIMA DEL PRIMO UTILIZZO:

- Le funzioni possono cambiare in base a futuri aggiornamenti software.
- Caricare la batteria per almeno due ore prima del primo utilizzo.
- Accendere il dispositivo: Accendere il dispositivo: premere il tasto a sfioramento per alcuni secondi.
- Accensione e spegnimento del display: premere brevemente il tasto a sfioramento.
- Accensione e spegnimento del display: premere brevemente<br>• Scorrere i menu: premere brevemente il tasto a sfioramento.

## 3. DOWNLOAD E CONNESSIONE DEL SOFTWARE DI SINCRONIZZAZIONE CON LO SMARTPHONE:

1. Cercare l'App Store o Google Play per l'applicazione gratuita "WearHealth" e scaricarla. È inoltre possibile eseguire la scansione del codice QR utilizzando un'applicazione gratuita di lettura QR come "Scanlife" pp Store o Google Play per l'applicazione gr<br>È inoltre possibile eseguire la scansione del<br>ione gratuita di lettura QR come "Scanlife".

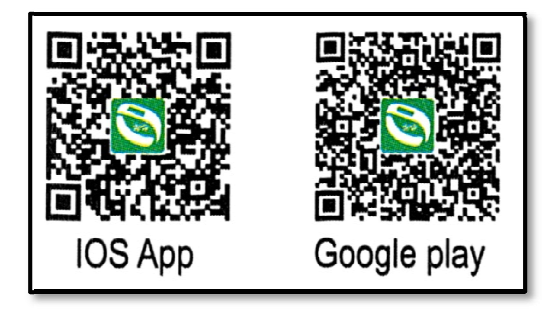

- 2. Attivare il Bluetooth nel telefono.
- 3. Aprire l'applicazione e cercare il proprio bracciale in "Utente" "Collegare un bracciale".

4. Il suo bracciale sarebbe già in sincronia con lo smartphone..

## 4. FUNCIONI:

- Pedometro: muovere le braccia regolarmente mentre si cammina e il contapassi.
- Calorie bruciate.
- Distanza percorsa: Il bracciale mostrerà la distanza percorsa in chilometri in base al numero di passi compiuti.
- Sleep monitor: il bracciale mostra l'ora in cui avete dormito.
- Heart Monitor: su questa schermata, il bracciale misura i battiti al minuto e visualizza il risultato sullo schermo.
- Pressione sanguigna: Il bracciale misura la pressione sanguigna e visualizza il risultato sullo schermo.
- Running: In modalità Running puoi fare sessioni sportive e vedere quanto tempo hai esercitato, il numero di passi che hai fatto e i battiti in tempo reale.
- Trova il telefono: se si fa una lunga pressione sul tasto a sfioramento in questa opzione, il telefono squillerà.

Se la sincronizzazione tra smartphone e bracciale ha avuto successo, è possibile accedere attraverso le funzioni applicative quali:

- "Oggi": in questa sezione sarà possibile accedere a diverse sezioni:
	- o Misurazione: è possibile attivare la misurazione dei battiti al minuto e della pressione sanguigna. Inoltre, è possibile accedere alla storia dei valori misurati, indicando l'ora in cui è stata effettuata la misurazione.
	- o "Sport": se si entra nella modalità "Sport", viene visualizzato un riepilogo del numero di passi compiuti, delle calorie bruciate e della distanza percorsa nel giorno, nella settimana e nel mese in corso. È possibile vedere i giorni, le settimane e i mesi precedenti utilizzando le frecce accanto alla data. Potrai vedere un grafico dei passi compiuti.
	- o Sleep: se si accede alla modalità "Sleep", si vedrà un riepilogo del numero di ore di sonno, ore di sonno profondo e leggero, tempi di risveglio e percentuale dell'obiettivo di sonno segnato che avete raggiunto nel giorno, settimana e mese corrente. È possibile visualizzare le misurazioni dei giorni, settimane e mesi precedenti utilizzando le frecce accanto alla data.
	- o HR: Se si entra nella modalità "HR", è possibile vedere il valore misurato più alto, più basso e medio. Verranno visualizzati i valori del giorno corrente, ma è possibile visualizzare le misurazioni del giorno precedente utilizzando le frecce accanto alla data. È inoltre possibile visualizzare un grafico con i valori misurati.
- "Sport": in modalità sportiva è possibile, dando il permesso alla posizione del telefono, eseguire sessioni di allenamento con localizzazione GPS.
- "Utente": è possibile accedere a "Telecamera remota" e "Trova Bracciale". In

"Telecamera remota" è possibile riprendere la fotocamera del telefono spostando il bracciale. In "Trova Bracciale" è possibile far vibrare il bracciale. In questa sezione è possibile configurare l'obiettivo dell'esercizio, l'obiettivo del sonno, l'allarme, ecc.

### 5. CONFIGURAZIONE DELLE NOTIFICHE:

iOS: Una volta che lo smartphone e il bracciale sono sincronizzati, se si accede all'applicazione, inizia la sincronizzazione delle informazioni. Una volta completata la sincronizzazione, le varie opzioni di notifica vengono sbloccate automaticamente.

Android: sui dispositivi Android è necessario consentire l'accesso alle notifiche per poterle ricevere sul bracciale. Per fare questo, vai alle impostazioni del telefono e cerca una sezione dove puoi configurare le notifiche. Una volta lì vedrete un gestore di notifiche con le applicazioni esistenti sul vostro telefono. Individuare l'applicazione "WearHealth" e attivare l'opzione "Consenti notifiche".

## 6. RISOLVERE I PROBLEMI COMUNI:

- Impossibile accendere: la batteria potrebbe essere troppo bassa, provare a caricarsi.
- Autospegnimento: la batteria è scarica; carica.
- Tempo di utilizzo troppo breve: la batteria non è stata caricata correttamente.

### 7. AVISSI:

- Utilizza gli accessori del bracciale e quelli del tuo Smartphone.
- Ricollegare il Bluetooth se viene scollegato occasionalmente.